# **ESET Tech Center**

**[Knowledgebase](https://techcenter.eset.nl/en-US/kb) > [Legacy](https://techcenter.eset.nl/en-US/kb/legacy) > [Installation and activation of version 6.x ESET business](https://techcenter.eset.nl/en-US/kb/articles/installation-and-activation-of-version-6-x-eset-business-products)** [products](https://techcenter.eset.nl/en-US/kb/articles/installation-and-activation-of-version-6-x-eset-business-products)

## Installation and activation of version 6.x ESET business products Ondersteuning | ESET Nederland - 2017-12-04 - [Comments \(0\)](#page--1-0) - [Legacy](https://techcenter.eset.nl/en-US/kb/legacy) https://support.eset.com/kb3600

#### [Click here to download ESET version 6 business products](http://www.eset.com/us/download/business/)

## Remote installation of ESET Endpoint products

If you manage your network using ESET Remote Administrator 6, you can [perform remote installation & activation of version 6 ESET](https://support.eset.com/kb3605/) [endpoint solutions](https://support.eset.com/kb3605/) or remote installation of [ESET Endpoint Security for](http://help.eset.com/eesa/2/en-US/era_remote_installation.htm) [Android](http://help.eset.com/eesa/2/en-US/era_remote_installation.htm). For instructions to install ESET Endpoint products manually on individual client computers/devices, continue to the **Manual installation of ESET Endpoint products** section below.

## Manual installation of ESET Endpoint products

For step-by-step instructions to install your ESET Endpoint solution on an individual client computer/device, click the appropriate link below for the product that you want to install:

[ESET Endpoint Security / Endpoint Antivirus 6 for Windows](https://support.eset.com/kb3613/) [ESET Endpoint Security / Endpoint Antivirus 6 for OS X](https://support.eset.com/kb3614/) [ESET Endpoint Security 2.x for Android](https://support.eset.com/kb3631/) [ESET File Security 6 for Microsoft Windows Server](https://support.eset.com/kb3640/)

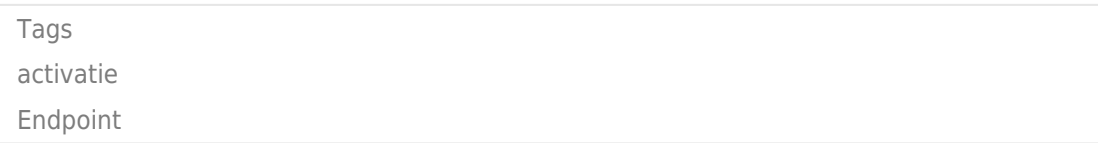